## **ПРОГРАММА ДЛЯ ЭВМ «БРИКСБИ»**

**Документация, содержащая описание функциональных характеристик экземпляра программного обеспечения, предоставленного для проведения экспертной проверки**

Листов 7

# **Содержание**

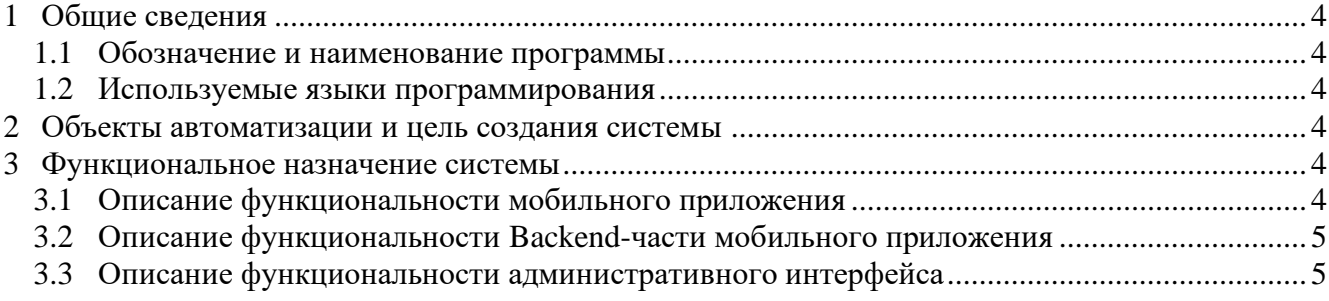

## Перечень терминов и сокращений

Перечень сокращений и обозначений, используемых в настоящем документе, приведен в таблице ниже 1. Таблица 1 - Перечень принятых сокрашений

<span id="page-2-0"></span>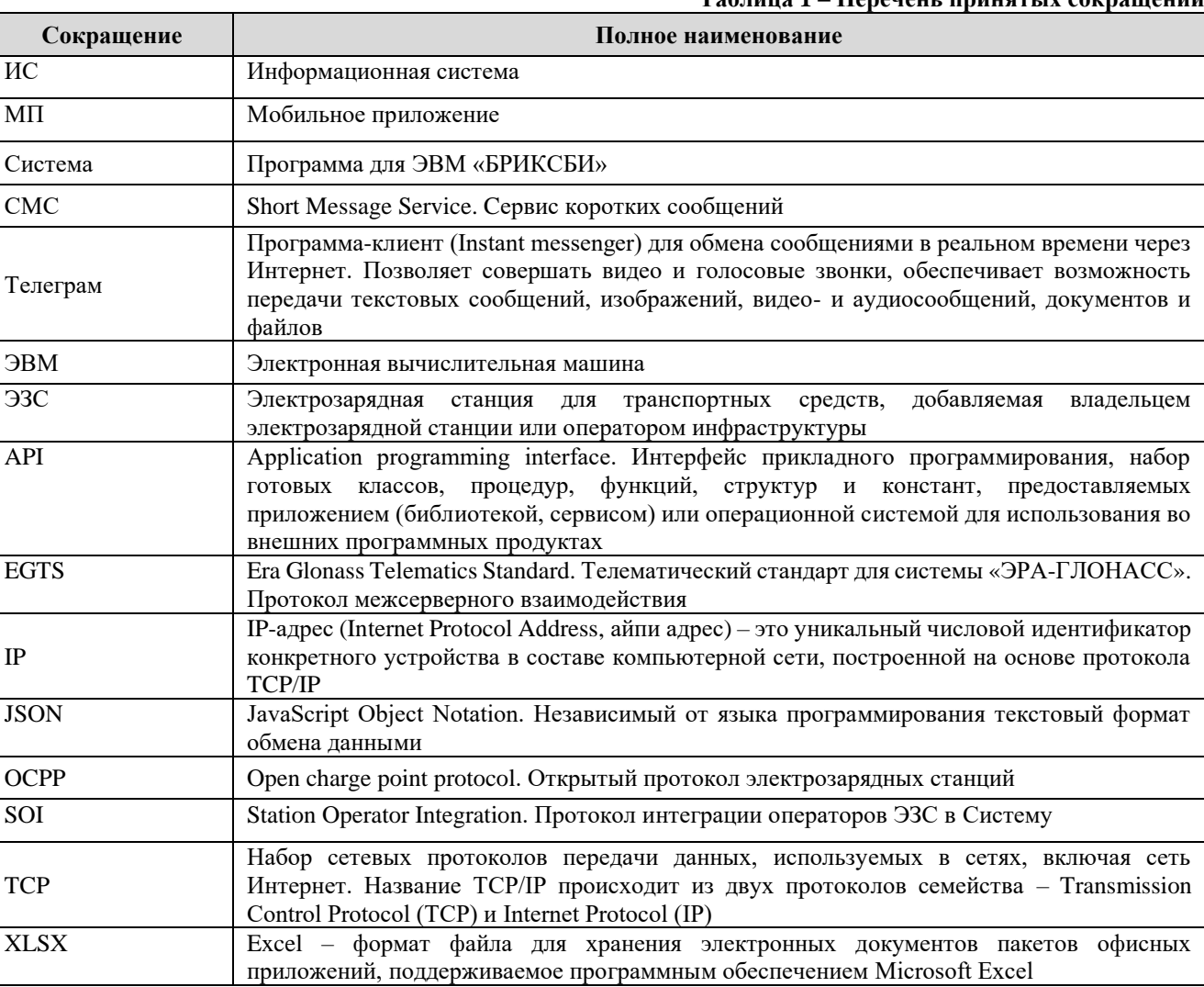

Перечень терминов и определений, используемых в настоящем документе, приведен в таблице 2.

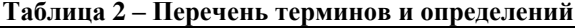

<span id="page-2-1"></span>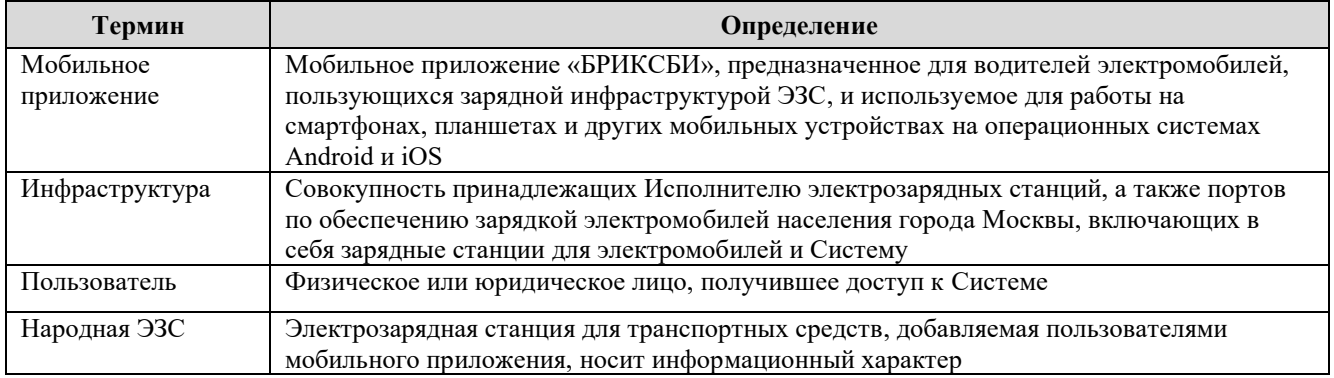

#### <span id="page-3-0"></span> $\mathbf{1}$ Обшие сведения

Настоящий документ содержит описание объектов автоматизации и функциональных характеристик программы для ЭВМ «БРИКСБИ» (далее - Система).

#### <span id="page-3-1"></span> $1.1$ Обозначение и наименование программы

Наименование программы для ЭВМ - «БРИКСБИ».

#### <span id="page-3-2"></span> $1.2$ Используемые языки программирования

Язык программирования Web - Golang, Java (Spring): JavaScript (Node.js), PHP (Symfony). Язык программирования Android: Kotlin. Язык программирования IOS: Swift.

#### <span id="page-3-3"></span> $\overline{2}$ Объекты автоматизации и цель создания системы

Объектом автоматизации является деятельность в сфере мониторинга, управления и контроля обслуживания ЭЗС, а также процессы по использованию инфраструктуры, в том числе поиск и бронирование ЭЗС, построение оптимального маршрута, контроль процесса зарядки электромобиля, активация и оплата зарядных сессий, организация взаимодействия с водителями электромобилей, пользующихся зарядной инфраструктурой ЭЗС с использованием мобильного приложения.

Основными целями создания Системы являются:

- управление зарядной инфраструктурой;
- повышение эффективности мониторинга и контроля за функционированием ЭЗС;  $\overline{\phantom{0}}$
- улучшение взаимодействия с помошью мобильного приложения для водителей электромобилей.

#### <span id="page-3-4"></span> $\overline{3}$ Функциональное назначение системы

Программа для ЭВМ «БРИКСБИ» представляет собой платформу управления электрозарядными станциями, состоящую из мобильного приложения на операционных системах Android (версии не ниже 13) и iOS (версии не ниже 17) для пользователей инфраструктуры, а также административных интерфейсов управления электрозарядными станциями и мобильным приложением для владельцев инфраструктуры, поддерживает программный интерфейс приложений (API), протоколы ОСРР, EGTS и другие проприетарные протоколы, а также собственный роуминговый протокол SOI в едином программном контуре.

Система позволяет управлять инфраструктурой, редактировать информацию об элементах инфраструктуры, удалять элементы инфраструктуры, устанавливать различные тарифы, просматривать и выгружать статистику и отчеты об использовании и обслуживании инфраструктуры, управлять пользователями инфраструктуры и Системы.

Мобильное приложение предназначено для водителей электромобилей, пользующихся зарядной инфраструктурой ЭЗС, позволяет искать и бронировать ЭЗС, строить оптимальный маршрут, контролировать процесс зарядки электромобиля, активировать и оплачивать зарядные сессии, общаться с технической поддержкой в чате, оставлять отметки и комментарии на станции, добавлять фотографии, а также добавлять и редактировать ЭЗС других операторов, отсутствующих в приложении, на народной карте («Народная ЭЗС»).

Взаимодействие с пользователями ЭЗС осуществляется посредством использования мобильного приложения.

#### <span id="page-3-5"></span> $3.1$ Описание функциональности мобильного приложения

Мобильное приложение «БРИКСБИ» предоставляет следующие возможности:

- поиск ЭЗС на карте, картография;
- фильтр по различным параметрам;  $\equiv$
- просмотр/бронирование ЭЗС;  $\equiv$
- визуализация, редактирование и удаление профиля пользователя;
- − построение оптимального маршрута до ЭЗС;
- − переадресация координат расположения ЭЗС в стороннее приложение;
- − добавление банковских карт для оплаты в профиле пользователя;
- − применение промокодов;
- активация, оплата и завершение зарядных сессий на ЭЗС;
- − контроль процесса зарядки электромобиля;
- − просмотр истории операций и зарядных сессий;
- добавление отметок и комментариев, отзывов, фотографий к карточке ЭЗС;
- − техническая поддержка с помощью внутреннего чата;
- добавление и редактирование отсутствующих ЭЗС других операторов на народной карте («Народная ЭЗС»).

### <span id="page-4-0"></span>**3.2 Описание функциональности Backend-части мобильного приложения**

Backend-часть мобильного приложения обеспечивает выполнение следующих функций:

- − управление пользователями и ролевой моделью Backend-части мобильного приложения;
- − просмотр ЭЗС и их статусов на карте;
- − управление справочником особенностей (удобств рядом с ЭЗС);
- − управление точками на карте (координатами установки станций);
- управление станциями (просмотр, редактирование, удаление информации об ЭЗС, отображаемой в мобильном приложении (карточка ЭЗС));
- − управление справочником сетей ЭЗС;
- − управление справочником владельцев ЭЗС;
- − премодерация пользовательских отметок, добавленных через мобильное приложение на народных ЭЗС;
- − премодерация пользовательских фотографий.

### <span id="page-4-1"></span>**3.3 Описание функциональности административного интерфейса**

В административном интерфейсе реализованы следующие функции и экранные формы:

- − авторизация пользователя:
	- авторизация пользователя;
	- восстановление пароля;
	- смена пароля в профиле пользователя;
- − управление станциями (экранная форма «Администрирование» «Станции»):
	- универсальное API для добавления новых ЭЗС от любых операторов (SOI);
		- добавление ЭЗС с заполнением следующих атрибутов:
			- $\checkmark$  адрес ЭЗС (рус, eng);
			- $\checkmark$  No  $\partial 3C$ ;
			- ✓ максимальная мощность;
			- ✓ координаты установки;

✓ HeartBeat (интервал, через который станция направляет сообщения, что она активна);

- ✓ Charger Box Identity (уникальный идентификатор станции);
- ✓ видимость ЭЗС;
- ✓ статус ЭЗС;
- $\checkmark$  тип ЭЗС;<br> $\checkmark$  url-алрес
- url-адрес подключения и порт;
- ◆ партнеры (кому в системе доступна ЭЗС);<br>◆ уведомление (поле с увеломлением напри
- ✓ уведомление (поле с уведомлением, например, о технических работах на ЭЗС или о дате планируемого запуска и т.п.);
- ✓ дата и время, когда уведомление должно исчезнуть;
- редактирование станций (экранная форма «Администрирование» «Станции»):
- ✓ изменение атрибутов ЭЗС:
- добавление коннекторов;
- удаление станций, коннекторов;
- − управление пользователями (экранная форма «Администрирование» «Пользователи»):
	- регистрация новых, редактирование существующих пользователей;
	- управление ролевой моделью;

− управление ограничениями на ЭЗС (экранная форма «Администрирование» – «Ограничения»:

- добавление лимита (ограничение длительности сессии со стороны сервера по времени или по количеству кВт\*ч);
- редактирование лимита;
- удаление лимита;

− управление списком рассылки еженедельной статистики для бота в Телеграм (подключение, удаление, редактирование пользователей) (экранная форма «Администрирование» – «Рассылка в Телеграм»);

- − управление тарифами:
	- экранная форма «Администрирование» «Тарифы за зарядку»:
		- добавление тарифов на оплату сессий;
		- ✓ удаление тарифов;
		- ✓ редактирование тарифов;
	- экранная форма «Администрирование» «Тарифы за простой»:
		- ✓ добавление тарифов за простой (когда пользователь зарядился и продолжает занимать зарядный порт);
			- ✓ удаление тарифов за простой;
		- редактирование тарифов за простой;
	- экранная форма «Администрирование» «Тарифы резервации»:
		- ✓ добавление тарифов за бронирование сессии;
		- ✓ удаление тарифов за бронирование сессии;
		- ✓ редактирование тарифов за бронирование сессии;

− управление рассылкой СМС-уведомлений пользователям с текстом по шаблону (экранная форма «Администрирование» – «Отправка СМС»):

− управление сессиями (экранная форма «Сессии»):

- список всех (текущих) пользовательских сессий;
- фильтрация списка по активным, зарезервированным и ожидающим старта сессиям;
- управление сессиями (завершение, принудительное сбрасывание нужной сессии);
- − управление станциями (экранная форма «Станции»):
	- мониторинг работы ЭЗС на карте и в таблице;
	- карта ЭЗС с возможностью перехода к карточке ЭЗС по геометке;
	- фильтрация данных по статусу, типу ЭЗС, типу коннектора;
	- фильтрация данных по владельцу (партнеру);
	- поисковая строка по адресу, номеру ЭЗС;
	- просмотр списка станций;
	- возможность «скрыть» ЭЗС в мобильном приложении;
	- переход к карточке ЭЗС:
		- ✓ управление станцией;
		- ✓ логи общения ЭЗС с сервером;
		- ✓ статусы ЭЗС и команд управления ЭЗС;
	- выгрузка печатной формы списка станций в формате xlxs;
- − просмотр статистических данных (экранная форма «Статистика»):
- фильтрация по типу ЭЗС, типу коннектора;
- фильтрация данных по владельцу (партнеру);
- выбор периода;
- возможность показать сессии за все время, скрыть короткие сессии и сессии с тестовых станций;
- статистика по сессиям:
	- график-шкала количества сессий в каждый из дней выбранного периода;
	- ✓ график-шкала суммы дохода в каждый из дней выбранного периода;
	- ✓ показатели общего количества сессий, средней длительности, среднего количества сессий в сутки и среднего потребления энергии в сутки;
	- ✓ список сессий со статистикой по каждой сессии;
	- ✓ выгрузка печатной формы отчета списка сессий;
- статистика по станциям:

✓ график-шкала количества потребленной энергии в каждый из дней выбранного периода;

✓ показатели общего количества потребленной энергии в выбранный период, суммы дохода за выбранный период; среднего дохода в сутки;

- ✓ список станций со статистикой по каждой ЭЗС;
- ✓ выгрузка печатной формы отчета списка станций;

− управление заявками на обслуживание и ремонт инфраструктуры (экранная форма «Заявки»):

- просмотр списка заявок на выполнение работ по обслуживанию и ремонту инфраструктуры с возможностью редактирования или просмотра каждой заявки отдельно;
- фильтрация списка заявок по станции, статусу заявки, типу заявки;
- выбор периода отображения заявок;
- возможность показать заявки за всё время;
- создание заявки;
- редактирование заявки;
- создание исполнителя;
- выгрузка печатной формы отчета в формате xlsx.